図書館だより 11月号

 大 阪 府 立 都 島 第 二 工 業 高 等 学 校 大阪府立都島工業高等学校(定時制の課程) 2022年 11 月 4 日 情報図書部

11月になりました。秋とはいっても、過ごしやすい気候の日もあれば、寒いと感じる 日もあります。1日ごとに気温が上下することもあるようです。油断して風邪などひかな いように気を付けましょう。また、日没も早くなり、授業が始まる時間帯にはもう暗くな りかけても来ています。特に自転車通学等をしている人は、最近は自転車がらみの事故も 多く、取り締まりなども強化されているようです。何よりも自分の身を守るためにも気を 付けて登校してください。

さて、図書館では、府への移管に伴って導入された図書貸し出しの新システムの運用準 備が整いました。今後、図書館での本の貸出も返却もバーコードを利用した簡単な操作で 気軽にできるようになります。1年生を初めてとして、今まで図書館をあまり利用してい なかった人にも改めて本の貸し出し方法を紹介します。

《貸し出し時間》

- ・開館時間は毎日16:00~17:30 授業や会議などで図書館が使用されていると きは遠慮してください。
- ・2限目終了後の休み時間や放課後は、図書館の先生がいるときに各自で申し込みくださ  $V_{\lambda_{\alpha}}$

《貸し出し冊数・貸出期間》

- ・貸出冊数は1度に5冊まで。
- ・貸出期間は2週間 返却日が休日に重なった場合はその翌日。
- ・続けて借りたい場合には一度返却手続きをして、改めて借りなおしてください。
- ・長期休業期間中は、一度に10冊まで、返却は休業期間開けの指定の日です。なお、こ の期間中に早めに返却した本があれば、合計10冊になるまで借りなおしができます。

## 《貸し出し・返却方法》

- ・借りたい本を選んだら、貸出カウンターまで持ってきて図書館の先生に声をかけてくだ さい。返却時には自分で書架に戻してもらいますので、取り出した場所を覚えておいて ください。
- ・係りの先生にクラスと名前を言って、借りたい本を渡します。
- ・図書カードに返却日を記入後、本を受け取ります。
- ・返却時は貸出カウンターで本の管理バーコードを読み取ってもらい、自分で書架に戻し てください。

# **ICTNews!**

# **FEIXS** Google ドキュメントについて

Google Workspace for Education の機能の一つに Google ドキュメントがあります。 Google ドキュメントは、Google 社が提供している文書作成ツールです。Microsoft 社で は「Word」、Apple 社では「Pages」等々ありますがその一つとして「Google ドキュメン ト」があります。Google アプリの主な特徴として、共有機能が使えることです。1つの ファイル上で効率的に共同編集が行えます。例えば、生徒の皆さんでグループ学習をす るときに、それぞれが Web で調べますが、その調べた内容をグループ全員で同時に同じ ファイルにまとめることができます。今回はそのような便利機能を紹介します。

#### ●共有しよう!

Е

右の図のように Google ドキュメントを開いた状態 の画面右上の「共有」をクリックし、共有したい ユーザーの「ユーザー名」または「メールアドレス」 を入力し、閲覧者や編集者などの共有権限を選択し 「送信」するだけでファイルの共有ができます。

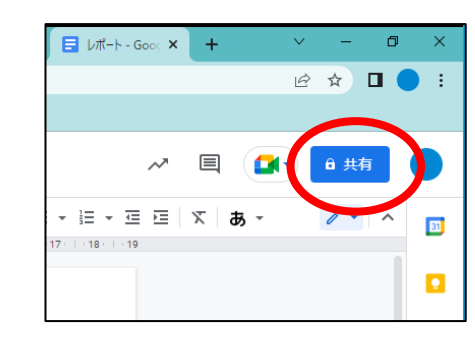

## ●コメントを挿入しよう!

共同編集する場合に、コメント機能を利用 するとファイル上でコミュニケーションを 取ることができます。右図のようにコメント したい箇所をドラッグして選択すると、画面右側にコメントを追加するアイコンが出て

くるので、クリックするとコメントを追加できます。

#### ●文字にリンクを設定しよう!

Chromebook では、文字にリンク(WEB ペー ジ上の文章や画像などをクリックすることで、 別のホームページや WEB ページに飛ぶ仕組み

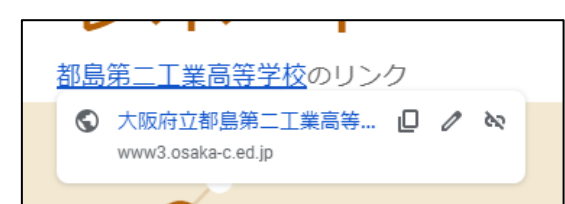

のこと。ハイパーリンクの略)を設定したい場合、挿入したい文字の範囲をドラッグし て選択し、右クリック→[リンク]をクリックすることで、リンク先の URL を挿入する ことができます。

![](_page_0_Figure_30.jpeg)